## Digital Training Lehrabschlussprüfung

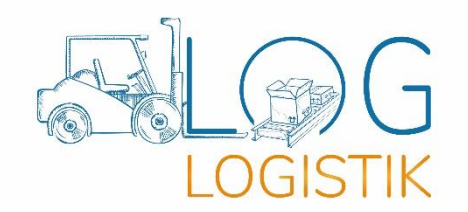

Beim "Digitaltraining LAP Geschäftsfall Logistik" haben Sie anhand von 3 unterschiedlichen Geschäftsfällen die Möglichkeit, digital am PC, Notebook, Tablet oder Smartphone für Ihre schriftliche Lehrabschlussprüfung den Fachbereich Logistik (LAP Betriebslogistikkaufleute) zu trainieren. Bei den Geschäftsfällen handelt es sich um 3 verschiedene Branchen (Elektrogroßhandel, Lebensmittelproduktionsbetrieb und Kfz-Handel mit Ersatzteilversand) und alle Geschäftsfälle sind nach einem ähnlichen Schema aufgebaut:

## **Schema:**

- Wareneingangsprüfung mit Schreiben einer Reklamation
- Einlagerung und Lagerbestandsführung
- Berechnung von Meldebeständen
- Optimierung der Bestellmenge
- Distributionslogistik mit Bearbeiten der Kommissionierlisten
- Erstellung von Lieferscheinen für den Versand
- Verpackungslogistik und Stauplanung
- Tourenplanung und Zeitmanagement
- Entsorgungslogistik mit Umsatz- oder Kostenkalkulation
- Berechnung von Produktivitäts-, Wirtschaftlichkeits- und Qualitätskennzahlen
- Berechnung von Inventur-Sollbeständen

## **Wie kann ich digital für meine Lehrabschlussprüfung trainieren?**

- 1. Gehen Sie auf [www.logistikbuch.at](http://www.logistikbuch.at/) in den Shop und bestellen (kaufen) Sie das Produkt "LAP Training Digital"!
- 2. Sie erhalten eine Auftragsbestätigung mit der Aufforderung den Rechnungsbetrag zu überweisen. Bitte überprüfen Sie zur Sicherheit auch Ihren Spam-Ordner und überweisen Sie den Rechnungsbetrag!
- 3. Sobald der Betrag bei uns eingegangen ist, erhalten Sie vom System eine weitere E-Mail mit Ihrer Rechnung und den 3 Lizenzcodes. Bitte überprüfen Sie wieder Ihren Spam-Ordner!
- 4. Gehen Sie nun auf [www.logistikbuch.at](http://www.logistikbuch.at/) MEIN KONTO und legen Sie ein neues Kundenkonto an!
- 5. Sobald Sie eingeloggt sind, können Sie unter MEIN KONTO bei Lizenz aktivieren den Lizenzcode eingeben!
- 6. Die 3 Geschäftsfälle sind unter MEINE BÜCHER für 3 Monate für Sie freigeschalten und können nun digital trainiert werden.
- 7. Ihre Lösungen können mit den Lösungen auf [www.logistikbuch.at](http://www.logistikbuch.at/) unter DOWNLOADS verglichen werden.
- 8. **Wichtig:** Sobald Sie sich abmelden, das Browserfenster schließen oder Ihr Endgerät ausschalten, sind Ihre Eingaben automatisch gelöscht. Dies bedeutet, dass Sie die Möglichkeit haben, die Geschäftsfälle mehrmals durchzuarbeiten und trainieren!
- 9. Wir wünschen Ihnen gutes Gelingen und viel Erfolg für Ihre Lehrabschlussprüfung!